- \* Buttons and Tools review
- \* Using existing ArcGIS commands
- \* Defining an area on a map (IEnvelope)
- \* Working with graphic map elements

# **GEOG 4/590: GIS** Programming

# **Buttons and Tools**

- Use the wizard to generate a .vb class file that inherits ESRI Button or Tool class
- Button and tool images are packaged with the add-in; cannot be uploaded later
- Buttons/Tools can be added to toolbars, menus, or tool palettes in Config.esriaddinx
- Users can add to their toolbars through Customize… dialog

#### **Button behavior**

 Add your code to OnClick() sub to respond to user clicks

```
Protected Overrides Sub OnClick()
      My. ArcMap. Application. CurrentTool = Nothing
        Declare the IDockableWindow class
      Dim dockWindow As ESRI.ArcGIS.Framework.IDockableWindow
      ' Declare the UID class
      Dim dockWinID As ESRI.ArcGIS.esriSystem.UID = New ESRI.ArcGIS.esriSystem.UIDC
      ' Set value property of UID to the form we wish to display
      docKWinID.Value = My.ThisAddIn.IDs.FrmLam
      ' Get the dockable window containing the form frm the DockableWindowManager
      { \texttt{deckWindow = My.krcMap.DockableWindowManager.GetDockableWindow(dockWinID)} }' Toggle the dockable window visible/invisible depending on current setting
      dockWindow.Show((Not dockWindow.IsVisible()))
End Sub
```

```
3
```
4

# **Tool behaviors**

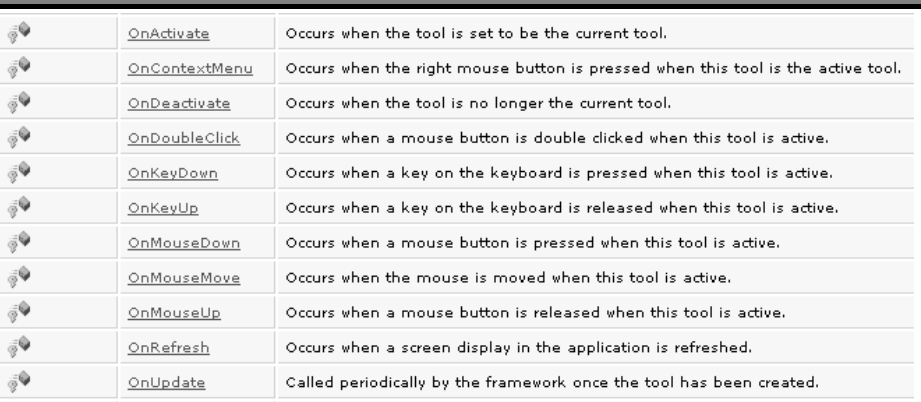

 $\blacksquare$  Most tool methods are intended to track the user interacting with the map

5

#### OnMouseDown()

Add your code to the user action you want to respond to

Protected Overrides Sub OnMouseDown (ByVal arg As ESRI.ArcGIS.Desktop.AddIns.Tool.MouseEventArgs) MyBase.OnMouseDown(arg) 'Get the active view from the ArcMap static class. Dim activeView As IActiveView = My.ArcMap.Document.ActiveView<br>'If it's a polyline object, get from the user's mouse clicks.<br>Dim polyline As IPolyline = GetPolylineFromMouseClicks(activeView)  $rgbColorRed = 255$ 'Add the user's drawn graphics as persistent on the map. AddGraphicToMap(activeView.FocusMap, polyline, rgbColor, rgbColor)<br>'Best practice: Redraw only the portion of the active view that contains graphics. activeView.PartialRefresh(esriViewDrawPhase.esriViewGraphics, Nothing, Nothing) End Sub

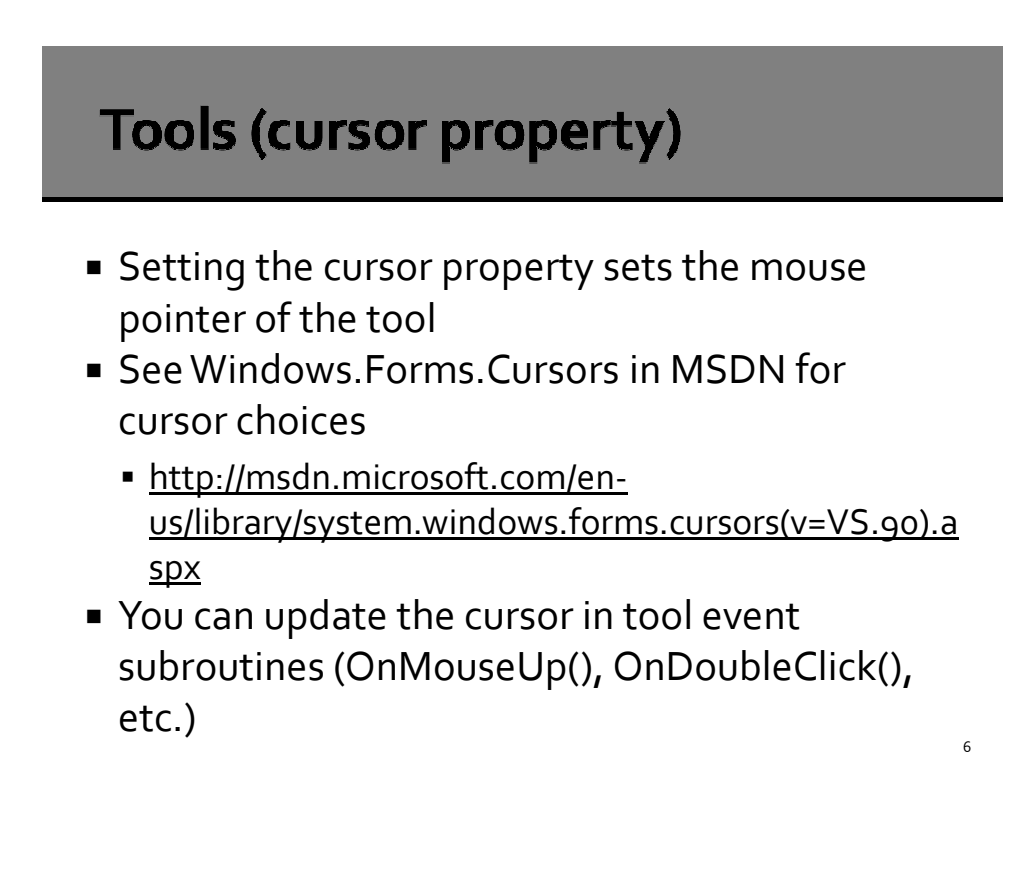

7

8

### Setting the cursor to crosshair

Public Sub New() Me. Cursor = Windows. Forms. Cursors. Cross End Sub

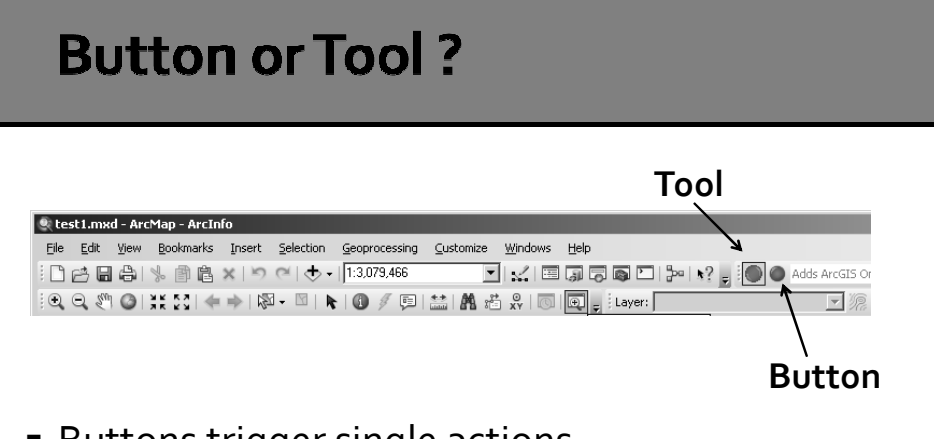

- Buttons trigger single actions
- Tools stay active until a different tool is selected
- Use a tool if you need to respond to the user's actions (mouse/keyboard)

9

10

## **Using existing ArcGIS commands**

- **Find the command CLSID or ProgID** 
	- http://help.arcgis.com/en/sdk/10.0/arcobjects\_net/co nceptualhelp/index.html#//00010000029s000000
- **I** ICommandBars
	- Collection of all the toolbars available to a document
	- Find() method with CLSID or ProgID retrieves a builtin command
	- Call execute() to run

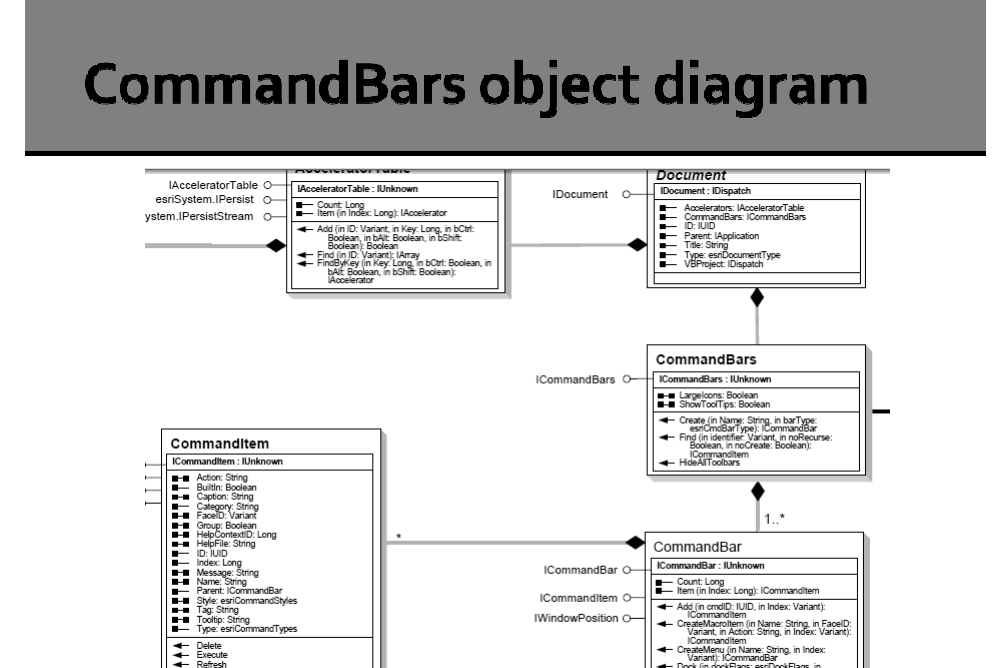

#### **Example**

```
Private Sub FindCommandAndExecute (ByVal application As ESRI.ArcGIS.Framework.IApplication, B
      Casting MxDocument to IDocument
    Dim document As ESRI.ArcGIS.Framework.IDocument = My.ArcMap.Document
    ' Get the commandBars object from the IDocument
    \texttt{Dim commandBars} \texttt{As} \texttt{ESRI}.\texttt{ArcGIS}.\texttt{Framework}.\texttt{ICommandBars} = \texttt{document}.\texttt{CommandBars}' Instantiate a UIDClass
    Dim uid As UID = New UIDClass()Set the value property of uid to the command name we are looking for
    ' Example: "esriFramework.HelpContentsCommand" or "{D74B2F25-AC90-11D2-87F8-0000F8751720
    uidValue = commandName' Use ICommandBars.fine to find the command
    Dim commandItem As ESRI.ArcGIS.Framework.ICommandItem = commandBars.Find(uid, False, Fal
    If Not (commandItem Is Nothing) Then
         'Execute the command
         commandItem.Execute()
    End If
Fnd Sub
```
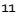

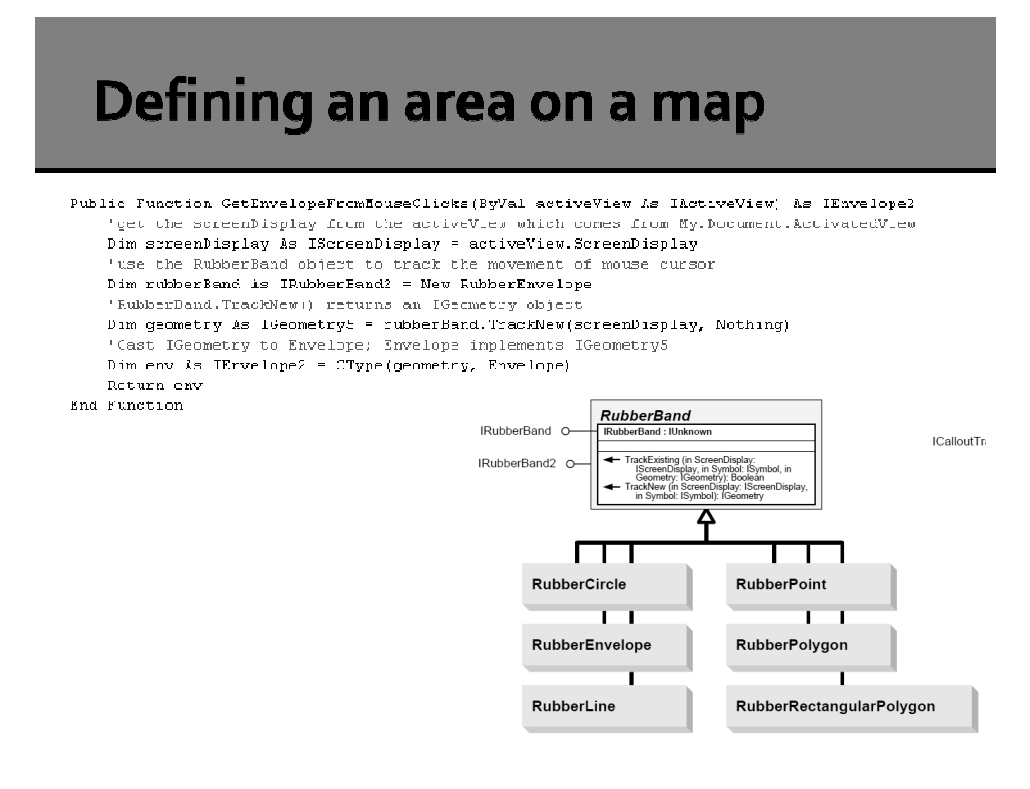

### **Formatting the graphic element**

```
Private Function GetRectangleFromEnvelope(ByVal env As IEnvelope) As IRectangleElement
      Create new Rectangle object
     Dim pElem As IElement = New RectangleElement
     'Set IEnvelope as the geometry
    pElem.Geometry = env
     'Create interface so we can set the fill symbol for the rectangle
     Dim pFillShapeElem As IFillShapeElement = pElem
     'Create interface so we can access the fill symbol
    Dim pFillSymbol As IFillSymbol = pFillShapeElem.Symbol
    Dim pColor As IColor = pFillSymbol.Color
    Dim pLineSymbol As ILineSymbol = pFillSymbol.Outline
    product reasparency = 0 'set background to transparent<br>pColor.Transparency = 0 'set background to transparent<br>pColor.RGB = RGB(255, 0, 0) 'color is red
    pLineSymbol.Width = 0.1
    principalson.widdn = 0.1<br>pFillSymbol.Color = pColor<br>pFillSymbol.Outline = pLineSymbol
     pfi11ShapeE1em.Symbol = pfi11SymbolReturn pElem
End Function
```

```
13
```
# **IGraphicsContainer**

- **Interface implemented by the Map**
- Manages graphic elements of Map
	- .AddElement(), .DeleteElement()
	- .DeleteAllElements()
	- Move through elements using .Next(), .Reset() (like a cursor)

#### Add element to IGraphicsContainer

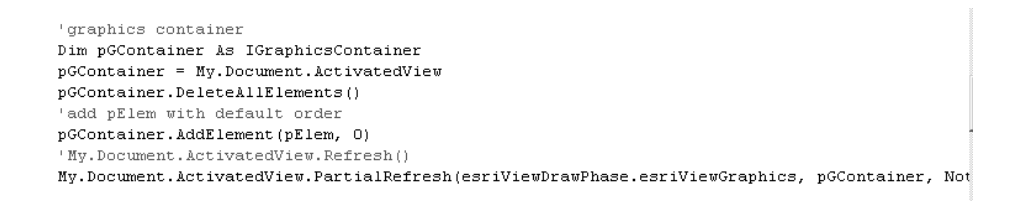

 Where pElem is the IRectangleElement we formatted earlier

# **Redrawing the display**

- IActiveView.Refresh()
- **I** IActiveView.PartialRefresh()
	- **Specify which part to redraw by passing in draw** phase, graphic element or layer, and envelope
	- Faster and more efficient than full refresh
	- Thus recommended
- Implemented by Document. ActivatedView

# PartialRefresh()

#### http://help.arcgis.com/en/sdk/10.0/arcobjects\_net/conceptualhelp/index. html#/How\_to\_redraw\_the\_display/000100000242000000/

The following table shows the arguments for PartialRefresh and their effect on the view (Map or PageLayout) in which they are called:

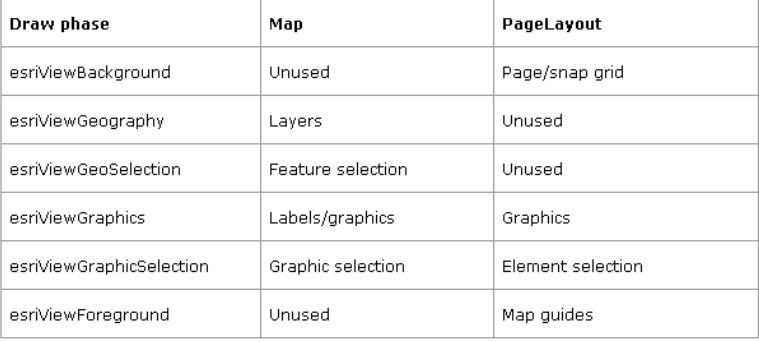